# **Molecular Dynamics Simulation Program MARBLE User's Manual**

**ver. 0.6.0.1**

# **About this manual**

This document is the manual for "MARBLE", a molecular dynamics simulation program. This manual is still a beta version and principally composed of tutorials. Various calculation examples and commands for MARBLE, as well as the "molx" pre-processing program, will be added to this manual in the future. Please feel free to contact us if you have any feedback or find any flaws or defects in the manual descriptions.

> September 29, 2012 MARBLE Manual Editorial Committee

# **Table of Contents**

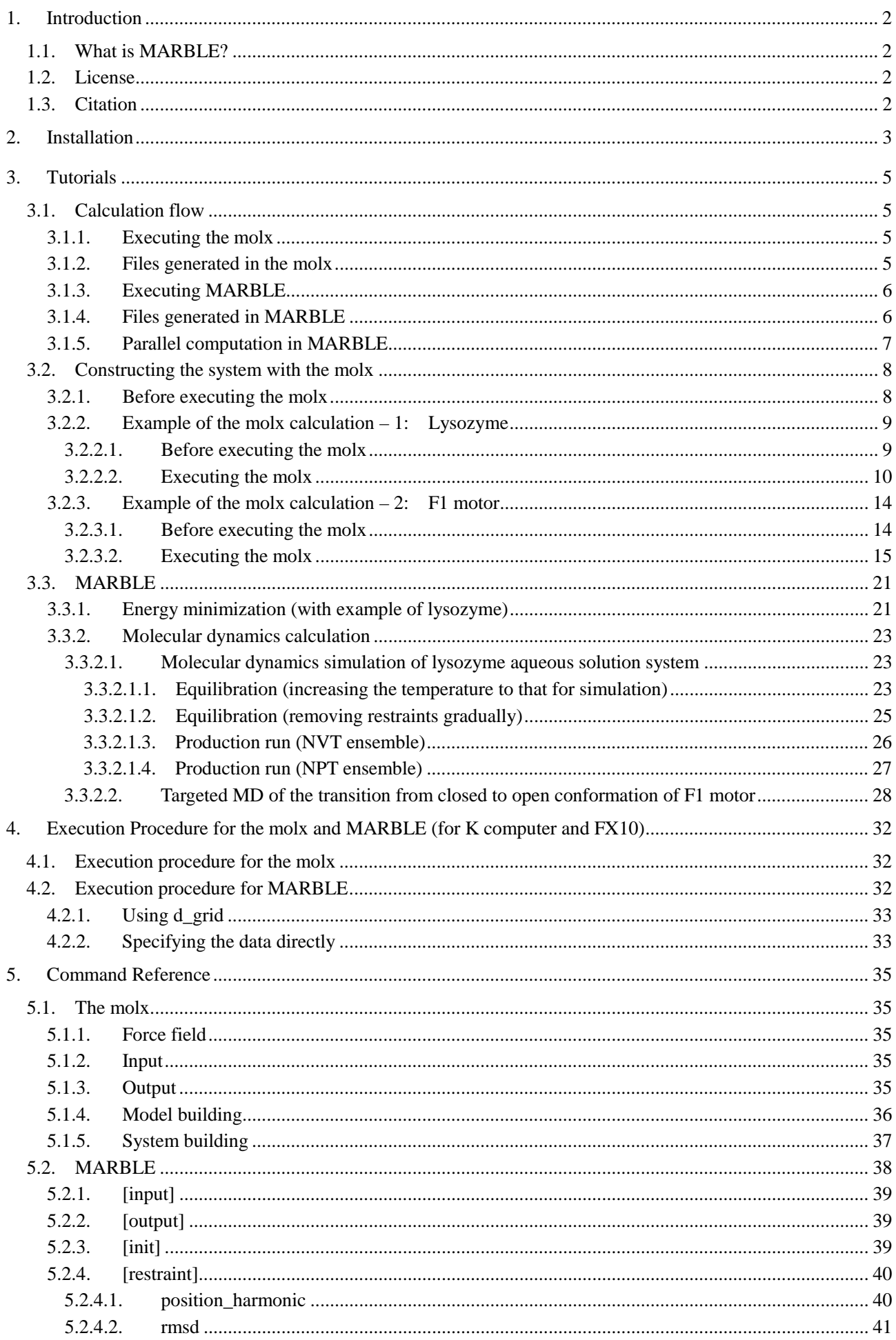

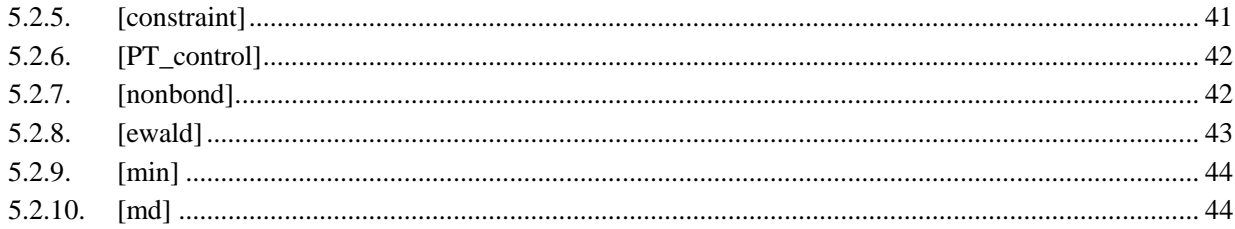

# <span id="page-4-0"></span>**1. Introduction**

# <span id="page-4-1"></span>**1.1. What is MARBLE?**

MARBLE (MoleculAR simulation program for BiomoLEcules) is a molecular simulation program developed to carry out simulations of various biopolymers including proteins.

The features of MARBLE are as follows:

- It employs a symplectic rigid-body time integration scheme, achieving total energy conservation with high precision.
- It implements the PME (Particle Mesh Ewald), a standard algorism for calculating long-range interactions.
- It is compatible with the OpenMP multiprocessing framework, where the computation is parallelized based on divisions of the simulation system space.

# <span id="page-4-2"></span>**1.2. License**

The license of MARBLE conforms to the GPL (GNU General Public License).

# <span id="page-4-3"></span>**1.3. Citation**

When publishing research results using MARBLE, please cite the following article:

Ikeguchi M (2004) Partial rigid-body dynamics in NPT, NPAT and NPγT ensembles for proteins and membranes. J Comput Chem 25(4): 529-541.

# <span id="page-5-0"></span>**2. Installation**

This section describes the installation procedure for several particular machines, as well as for the other computing systems. (The "\$" character in the description below indicates a command prompt.)

#### Installation procedure for the K computer

\$ tar xvfz marble-x.x.x.tar.gz \$ cd marble-x.x.x/src \$ ln –s Makefile.machine.K Makefile.machine (Here, "Makefile.machine.K" is the file dedicated to the K computer.) \$ make \$ make install

Then, the execution files "marble.x.x.x $K$ " and "molx.x.x. $K$ " are generated in the directory "marble-x.x/bin/".

\*All files generated here are the execution files to submit to calculation nodes.

#### Installation procedure for the FX10

\$ tar xvfz marble-x.x.x.tar.gz \$ cd marble-x.x.x/src \$ ln –s Makefile.machine.FX10 Makefile.machine (Depending on the system environment, it may be required to load the FFTW using the "module" command as follows.) \$module load fftw \$ make \$ make install

Then, the execution files "marble.x.x.x $FX10"$  and "molx.x.x.x $FX10"$  are generated in the directory "marble-x.x/bin/".

\*All files generated here are the execution files for calculation nodes.

#### Installation procedure for the Cray XE6

\$ tar xvfz MARBLE-x.x.x.tar.gz \$ cd MARBLE-x.x.x/src \$ cd src \$ ln -s Makefile.machine.cray Makefile.machine (Here, "Makefile.machine.cray" is the file dedicated to the Cray XE6.) \$ module load PrgEnv-cray \$ module load fftw \$ make \$ make install

Then, the execution files "marble.x.x.x\_cray" and "molx.x.x.x\_cray" are generated in the directory "marble-x.x/bin/".

\*The marble.x.x.x-cray is the execution file for calculation nodes \*The molx.x.x.x-cray is the execution file for calculation nodes

#### Installation procedure for other computers

The MARBLE operation has currently been confirmed only on the three computing systems above. Even so, it should work on many other parallel computers since the program is written in C language with OpenMP, MPI and FFTW3. To install MARBLE to a system other than above, use the following procedure:

#### (1) Installing the FFTW3

Check whether or not the FFTW3 exists in the system where MARBLE is installed. If it does, check the compilation procedure by referring to the FFTW3 manuals, and proceed to the next procedure "(2) Modifying the Makefile.machine file". If not, download the FFTW 3.x from the following link and install it to your environment:

[http: //www.fftw.org/](http://www.fftw.org/)

# (2) Modifying the Makefile.machine file

Copy the "Makefile.machine.x (x=intel, gnu)" located in the directory "marble-x.x.x/src" changing the filename to "Makefile.machine". Then modify the file in accordance with the installation environment. The content of "Makefile.machine" is as follows:

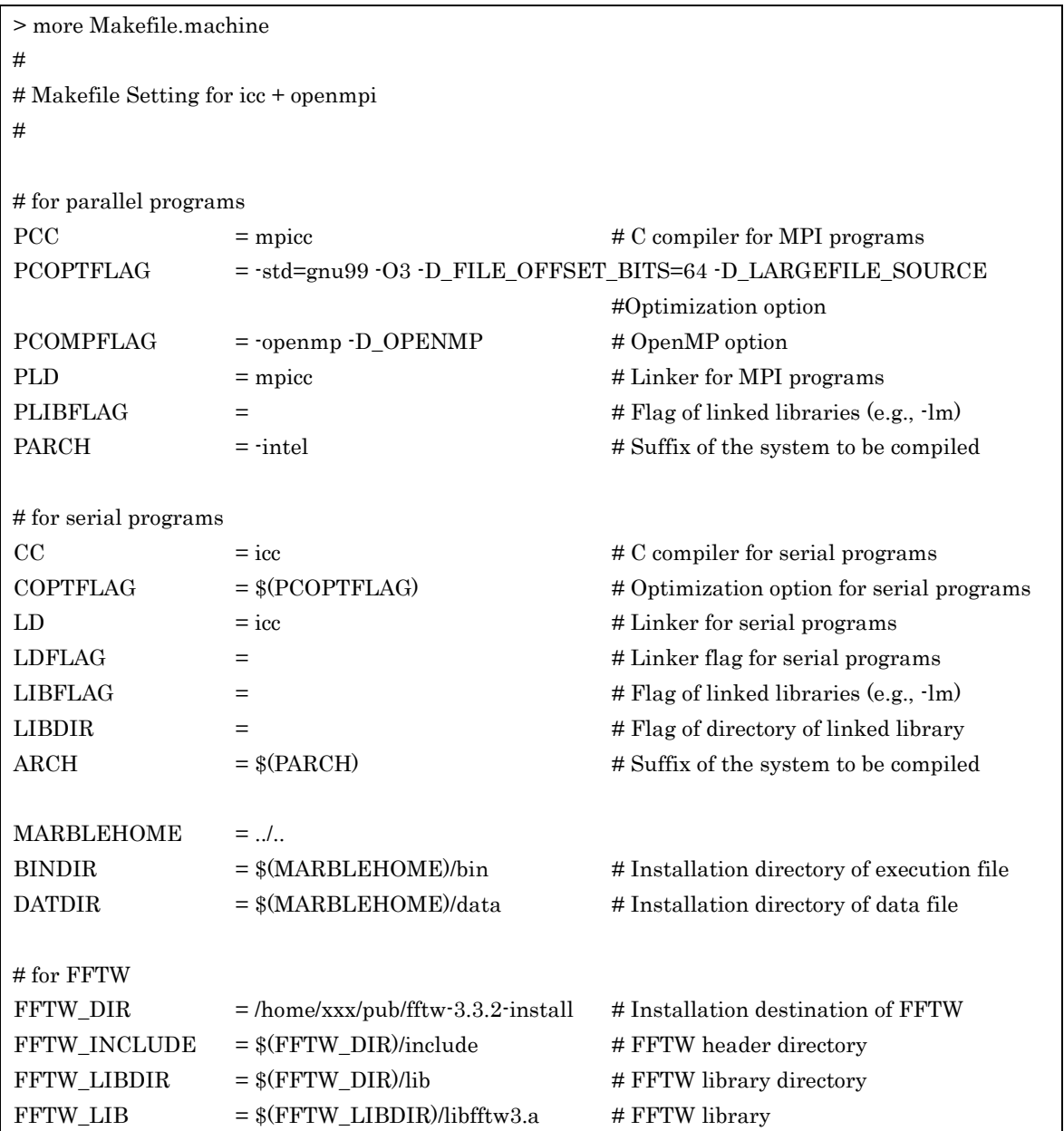

(3) Executing "make" and "make install"

# <span id="page-7-0"></span>**3. Tutorials**

# <span id="page-7-1"></span>**3.1. Calculation flow**

MARBLE carries out molecular simulations with the following calculation processes.

The user is first required to prepare structural data of the target molecule in PDB format files (i.e. the files in the format for structural data in the Protein Data Bank, hereafter called "pdb files").

# <span id="page-7-2"></span>**3.1.1. Executing the molx**

### Usage: **molx** *input\_file*

Using the molx, construct the desired simulation system for the target molecule, and generate data files containing structural data, force field parameters, etc., necessary for the MARBLE calculation.

The molx executes the following procedure based on the pdb file of the target molecule:

- Adds hydrogen atoms and chemical modifications (e.g. disulfide bonds, etc.), on target molecule (model building)
- Constructs the molecular simulation system by defining a periodic boundary box and adding water molecules, ions, etc. (system building)

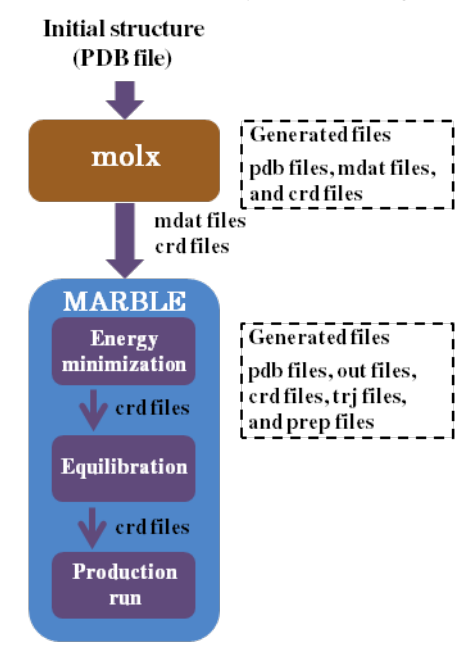

MARBLE calculation flow

# <span id="page-7-3"></span>**3.1.2. Files generated in the molx**

The molx generates the following files containing the data of the constructed simulation system.

pdb file

This is the pdb format file of the entire constructed system.

crd file

This file contains the coordinate data of the entire constructed system. MARBLE performs calculations using the coordinate data in this file.

#### mdat file

This file contains the force field parameters for the constructed system used to carry out molecular dynamics simulations.

# <span id="page-8-0"></span>**3.1.3. Executing MARBLE**

#### Usage: **marble** *input\_file output\_file*

Using the crd and mdat files generated in the molx, perform molecular simulations with MARBLE.

MARBLE performs calculation by the following three steps:

- (1) Energy minimization
- (2) Equilibration
- (3) Production run

These calculations are performed based on crd files obtained from the previous calculation, as well as mdat files generated in the molx.

#### <span id="page-8-1"></span>**3.1.4. Files generated in MARBLE**

MARBLE generates the following files:

#### pdb file

This file contains the coordinate data of the final structure of the simulation system during MARBLE execution.

#### crd file

This file contains the final data sets of the simulation system. (Note that during molecular dynamics simulations, the output also includes the final coordinates, velocity, simulation ensemble, periodic boundary box data and temperature/pressure control parameters.) The user can restart the molecular dynamics simulation with the same condition by using this file.

#### trj file

During molecular dynamics simulations, the system time course data (coordinate sets, velocity sets and periodic boundary box data) are written to trj files. The user can specify the data content to save in trj files, as well as the time intervals to save these data, using input files.

#### out file

This file contains user readable information of molecular simulation such as energy, pressure, temperature, calculation speed, etc. The user can specify the time intervals to save these data, using input files.

#### prop file

Outputs various change amounts during calculation. (Some of the information is the same as that of out files.)

# <span id="page-9-0"></span>**3.1.5. Parallel computation in MARBLE**

MARBLE has been developed to perform hybrid parallelization with MPI and OpenMP. MARBLE performs simulating calculations while parallelizing the processes as shown in the figure below:

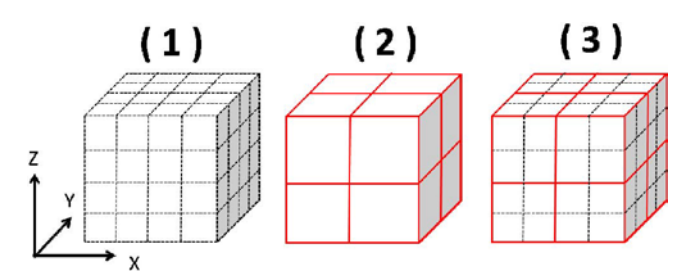

Cell divisions and process arrangement in MARBLE

- Dividing the simulation system space into multiple cells at even intervals in X, Y, and Z directions (i.e. the cubes indicated with dotted lines in Figure (1)).
- Arranging the processes for parallel computation in X, Y, and Z directions (i.e. the cubes enclosed with red lines in Figure (2)).
- Dividing each of the arranged processes so that the fragmented process takes charge in the calculation of multiple neighboring cells located in the space where the process is arranged.

In order to speed up simulations, MARBLE parallelizes computing processes as above, and permits data communications only between neighboring cells.

For this reason, performing MARBLE calculation requires the following data:

- (a) The number of cell divisions in the system in X, Y, and Z directions
- (b) The number of processes used
- (c) The number of processes arranged in X, Y, and Z directions

The data (a) determines the state in Figure (1), and the data (b) and (c) determine that in Figure (2).

Furthermore, on top of (a) to (c) above, the following item is also required:

(d) The number of grids made by dividing the space at even intervals in X, Y, and Z directions to calculate electrostatic interactions with PME (Particle Mesh Ewald) method

The items (a) to (d) must be determined so that they satisfy their specific rules.

To specify these data parameters for MARBLE calculations, there are the following two methods:

(1) Setting up the d\_grid

In this method, once the user specifies the data (b) (the number of processes), and the grid interval (d\_grid) used for PME grid definition, the program automatically determines the data (a), (c), and (d), and performs calculation.

With this method, the user can easily determine the data (a) to (d). However, when the system box size is changed as in NPT ensembles, the numbers of grids and cell divisions for PME may also change. In this case, energy may not be conserved properly, particularly when performing molecular simulations continuously with different input files.

(2) Directly entering the data (a) to (d) in input files

As described above, although the user can easily determine the data (a) to (d) by using d\_grid, the number of grids for PME method (data (d)) may change depending on the box size. The method

above is thus unsuitable for box-size variable simulations (such as in NPT ensemble), where the number of grids for PME method, as well as the PME accuracy, may change at a restart of simulations.

To avoid these difficulties, the user can directly enter the data (a) to (d) in input files.

See the chapter 4 for the actual settings and examples of executing the above parallel computation.

Note that the procedure for specifying the number of processes and submitting jobs during MPI parallel computation vary depending on the computing system. For those procedures, refer to the user's manual for each computing system.

# <span id="page-10-0"></span>**3.2. Constructing the system with the molx**

# <span id="page-10-1"></span>**3.2.1. Before executing the molx**

MARBLE is designed to carry out molecular simulations with the CHARMM force field. Before using MARBLE, download necessary CHARMM force fields from the following website:

#### [http: //mackerell.umaryland.edu/CHARMM\\_ff\\_params.html](http://mackerell.umaryland.edu/CHARMM_ff_params.html)

The molx requires the system coordinates in order to generate two files (mdat and crd files) necessary for MARBLE execution. It is ideal in that the user can prepare the coordinate data of water molecules, ions, all atoms in protein molecules with hydrogen, and periodic boundary box data. If the user has created a pdb file containing all these data with an external program, the molx can generate the mdat and crd files immediately.

However, it is rare that the user can prepare the complete structure of target protein molecules with hydrogen, let alone the data of aqueous solution of the simulation system. Furthermore, the actual target protein may involve unique chemical bonds, such as disulfide bonds, in its structure. In this case, it is necessary to complement the data to the simulation system.

For this reason, the molx implements the modeling functions (model building and system building) to complement the missing data to the simulation system.

The modeling functions available in the molx are as follows:

- (1) Complementing atoms missing in the protein conformation (model building) The molx complements all missing hydrogen and side chain atoms according to the structure template of each amino acid available in the CHARMM force field.
- (2) Defining chemical modifications such as disulfide bonds (model building) Some proteins may involve chemical modifications where amino acids bind to various molecules or bind each other as in disulfide bonds. The molx can reproduce these chemical modifications using the "patch" command.

(3) Generating water molecules and ions around the protein to construct aqueous solution system (system building)

The molx defines a periodic boundary box, places the protein in the center, and then places water molecules and ions to generate a protein-aqueous solution system.

Before executing the molx, be sure therefore to check the target protein conformation regarding the following items:

(a) Any missing atoms in the protein

Check if there is any missing heavy atom other than hydrogen. If there is any domain involving the main chain where no atomic coordinate data exist, the molx may not be able to complement the missing atoms properly. In this case, complement the missing data with an external modeling program, such as "modeller", before the molx execution.

(b) Any multiconformer

Some data of protein crystal structure may contain multiple side chain conformations as multiconformer. In this case, since the molx cannot determine which side chain data to be used for computation, the user is required to decide which conformation to use and edit the pdb file accordingly.

(c) Determining protonation state of amino acid

Charged amino acids and polar amino acids (such as aspartic acid, glutamic acid, lysine, arginine, and histidine) have multiple protonation states on side chains and the states keep changing due to the local environment. In this case, the user is required to determine which protonation state to employ for the relevant amino acid side chain before actual computation. Note in particular that histidine has two states where the side chain charge is neutral, and the states vary depending on the formulation of hydrogen bonds with surrounding atoms (see the figure below).

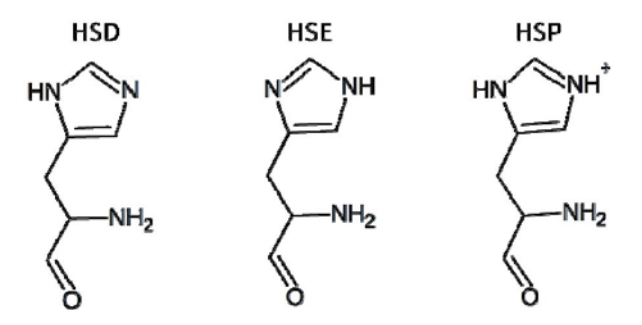

Examples of protonation states of histidines

(d) Any disulfide bond

The molx cannot determine if there is any disulfide bond only from the coordinate data in pdb files. The user is required to check it by referring to the SSBOND data in pdb files, etc.

#### <span id="page-11-0"></span>**3.2.2. Example of the molx calculation – 1: Lysozyme**

This section describes an example of executing the molx on the lysozyme crystal structure (PDB\_ID: 193L).

#### <span id="page-11-1"></span>**3.2.2.1. Before executing the molx**

First check the items (a) to (d) in the previous section ["3.2.1](#page-10-1) [Before executing the](#page-10-1) molx".

(a) Any missing atoms in the protein

There is no missing heavy atom in 193L.

(b) Any multiconformer

In the 193L structure, two conformers exist for each of LYS1, ASN59, SER86, and VAL109. Here, we select the conformer A for each side chain, and modify the PDB file while referring to the

OCCUPANCY value. The following figure describes the example of modifying LYS1.

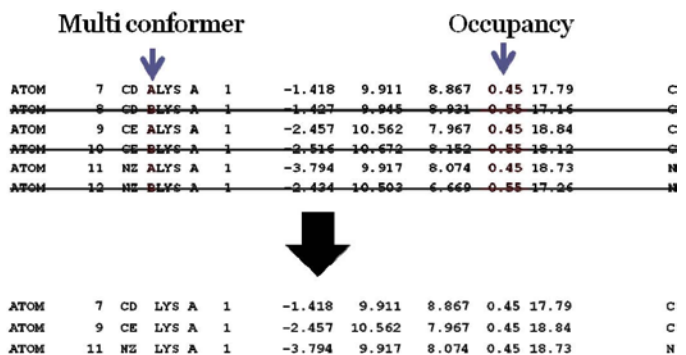

Modifying multiconformers

(c) Determining protonation state of amino acid

Define all existing charged amino acids to be in a charged state. Now, note that histidine has three protonation states as mentioned in "Before executing the molx", and two of them, HSD and HSE, have neutral side chains. Although HIS51 exists in 193L, select HSE here.

(d) Any disulfide bond

The SSBOND description in the PDB file header indicates that the 193L has four disulfide bonds, as shown below:

# <span id="page-12-0"></span>**3.2.2.2. Executing the molx**

Considering the items above, create an input file to execute the molx. The following shows an example of constructing a water system using the PDB file of the lysozyme X-ray structure (193L.pdb).

(The ">" character indicates a command prompt.)

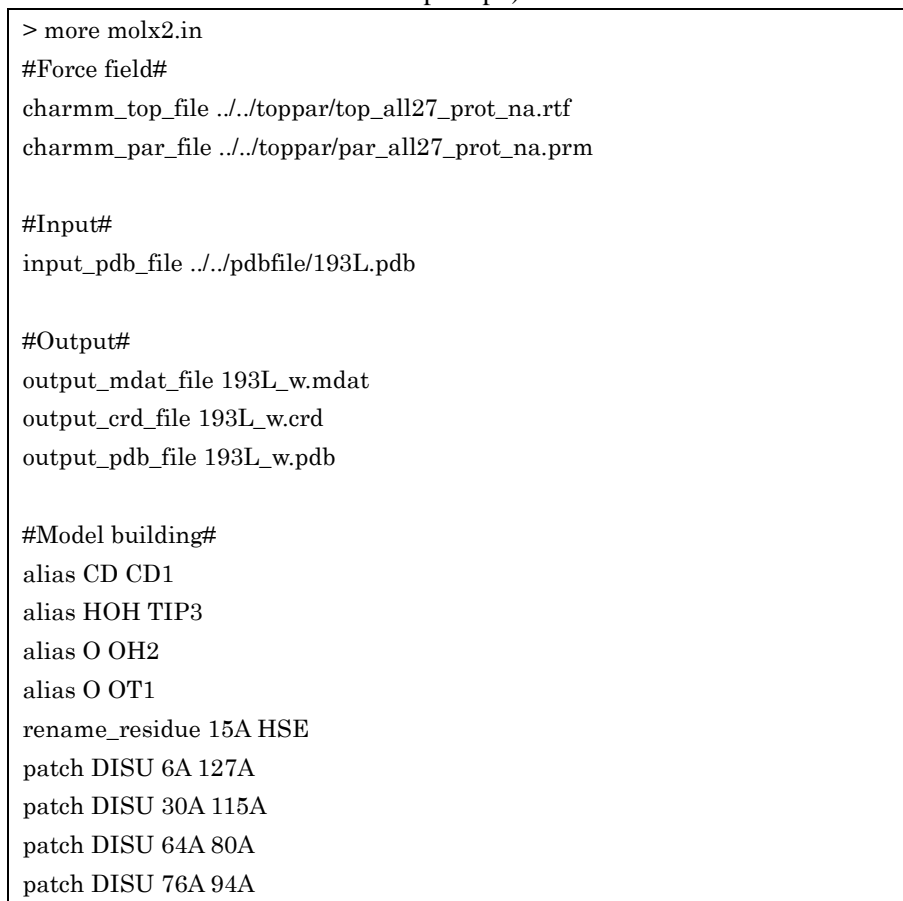

patch\_ter NTER 1A patch\_ter CTER 129A #System building# solvent\_pdb\_file watbox216.pdb solvent\_cube on align\_axis diagonal solvent\_buffer 15 ion\_placement random ion SOD CLA

The content of the molx input file is as follows:

### # Force field#

The force field for this calculation is specified as follows:

- charm\_top\_file ../../toppar/top\_all27\_prot\_na.rtf Specifies the top file of the charmm27 force field for proteins and nucleic acids (top\_all27\_prot\_na.rtf).
- charm\_par\_file ../../toppar/par\_all27\_prot\_na.prm Specifies the par file of the charmm27 force field for proteins and nucleic acids (par\_all27\_prot\_na.prm).

### #Input#

 input\_pdb\_file ../../pdbfile/193L.pdb Specifies the file containing the structure of the calculation target molecule (193L.pdb).

# #Output#

- output\_mdat\_file 193L\_w.mdat Specifies the name of the mdat file output by executing the molx as "193L\_w.mdat".
- output\_crd\_file 193L\_w.crd Specifies the name of the crd file output by executing the molx as "193L\_w.crd".
- output\_pdb\_file 193L\_w.pdb Specifies the name of the pdb file output by executing the molx as "193L\_w.pdb".

# #Model building#

The following items are specified:

- The alias command changes the atomic names used in the input PDB file to those in the CHARMM force field.
- The rename\_residue command defines the histidine protonation state by renaming the residue name of HIS51 to HSE.
- The patch command applies the DISU patch defining disulfide bonds.
- The patch\_ter command applies the NTER and CTER patches defining the N- and C-terminus structures, respectively.

The "patches" are the scripts to specify chemical modifications (such as disulfide bond and protonation state) prepared in the CHARMM force field. For the types of patches and their usage, refer to the CHARMM top files.

In the example above, the residues in "rename\_residue", "patch", and "patch\_ter" are specified in the order of residue number and chain ID, as in "patch DISU 6A 127A". Even so, the specification

can be made in the reverse order, as in "patch DISU A6 A127". Write the chain ID first particularly when the residue number is a negative value.

# #System building#

The box, solvent, and ions for simulations are set up by the following processes:

• solvent pdb file watbox216.pdb

Specifies the original structure of water molecules to "watbox216.pdb", where 216 water molecules are randomly arranged in the cube with a side length of 18.77Å. By arranging water data in this file periodically, the user can fill water in the periodic boundary box defined in the next step.

- $\bullet$  solvent cube on Specifies the periodic boundary box as a cube.
- align\_axis diagonal

Specifies how to place the protein in the defined periodic boundary box. The molx defines a periodic boundary box by arranging water with the thickness specified with "solvent\_buffer", from the maximum and minimum coordinates of the protein in X, Y, and Z directions.

The "align\_axis diagonal" aligns the longitudinal direction of the protein's principal axis of inertia to the box diagonal line. (This operation allows decreasing the size of the periodic boundary box).

• solvent buffer 15

Specifies the solvent thickness of 15Å from the protein placed at the center of the periodic boundary box to each box face.

ion\_placement random

Places ions randomly in the simulation system.

 $\bullet$  ion SOD CLA

Specifies chlorine ions (CLA) and sodium ions (SOD) for anions and cations, respectively. Any other ions in the CHARMM file can also be specified. (Refer to the top file, etc.) Note that only monovalent ions can be used for anions and cations. Be sure to place ions with the minimum amount necessary to neutralize the total charge of the system.

When executing the molx with the input file above, the output is as follows:

```
> molx.0.5.11b molx.in
****************************************
    Molx (Version 0.5.11b)
    Host: bits1
    Date: Wed Aug 22 12:26:17 2012
    Control File: molx.in
****************************************
CHARMM TOP FILE: ../../toppar/top_all27_prot_na.rtf
  Version 31.1
  Number of types of atomic mass : 158
  Number of residues : 37
  Number of residues for patching : 31
CHARMM PAR FILE: ../../toppar/par_all27_prot_na.prm
  Number of bond types: 257
  Number of angle types: 656
  Number of dihedral types: 1127
  Number of improper dihedral types: 70
  Number of cmap dihedral types: 6
```
Number of nonbonded atom types: 158 Number of modified nonbonded atom pairs: 0

PDB FILE: ../../pdbfile/193L.pdb Number of atoms : 1001 Number of hetero atoms : 144 Number of residues : 273

Renaming residue 15A HIS -> HSE Warning: CMAP term not assigned: -C N CA C N CA C +N in residue 1A Warning: CMAP term not assigned: -C N CA C N CA C +N in residue 129A Patching DISU to CYS(6A) and CYS(127A) Patching DISU to CYS(30A) and CYS(115A) Patching DISU to CYS(64A) and CYS(80A) Patching DISU to CYS(76A) and CYS(94A) Patching NTER to LYS(1A) Patching CTER to LEU(129A) 1243 atoms are missing in pdb file.

Coordinates of hydrogens of 142 crystal waters are generated. All Coordinates are determined.

142 waters are found in input pdb file. 1 cations are found in input pdb file. 1 anions are found in input pdb file.

Align principal axes of molecules. Align the longest axis to diagonal of a cube Setup of Solvation. Minimum and maximum coordinates of solute: (-19.13,-16.18,-22.41)-(19.67,17.41,20.26) solvent\_buffer 15.00 Angstrom solvent\_cube option: on All atoms are shifted: (36.06,35.72,37.41) Simulation box is configured as (72.66,72.66,72.66) Solvent PDB file: PDB FILE: watbox216.pdb Number of atoms : 648 Number of hetero atoms : 0 Number of residues : 216 Box Size of Input Solvent PDB: (18.77,18.77,18.77) Duplicated: (4,4,4) solvent\_radius 1.40 Angstrom solvent\_exclusion\_layer 0.00 Angstrom ION: Grid Spacing (1.00,1.00,1.00) ION: Number of Grid (73,73,73) ION: placement random ION: ion\_cutoff 7.40 Angstrom ION: solvent\_radius 1.40 Angstrom ION: ion\_exclusion\_layer 4.00 Angstrom

ION: ion2\_exclusion\_layer 2.00 Angstrom ION: Starting to Charge Grid Done ION: SOD 0, CLA 8 ION: anion CLA (10.09,10.13,9.55) by random ION: anion CLA (14.35,3.11,6.71) by random ION: anion CLA (12.82,16.72,43.93) by random ION: anion CLA (16.77,45.42,33.76) by random ION: anion CLA (9.53,31.58,28.33) by random ION: anion CLA (4.50,22.08,30.62) by random ION: anion CLA (33.41,62.03,52.86) by random ION: anion CLA (38.16,15.64,8.34) by random ION: SOD 0, CLA 8 PDB FILE: configured\_solvent Number of atoms : 34878 Number of hetero atoms : 0 Number of residues : 11626 0 atoms are missing in pdb file. Molecular Data (mdat) Information: Number of atoms: 37274 Number of atom types: 37 Number of residues: 11907 Number of molecules: 11779 Number of bonds: 37288 Number of bond types: 69 Number of angles: 15315 Number of angle types: 151 Number of dihedrals: 5187 (term: 5391) Number of dihedral types: 185 Number of impropers: 351 Number of improper types: 14 Number of cmap terms: 127 Number of cmap types: 4 Number of solute molecules: 1 Total charge: -0.000000 Periodic Boundary Box: 72.66 0.00 0.00 0.00 72.66 0.00 0.00 0.00 72.66

#### <span id="page-16-0"></span>**3.2.3. Example of the molx calculation – 2: F1 motor**

This section describes an example of executing the molx on a dimer (chains B and F) on the F1 motor crystal structure (PDB\_ID: 2JBI).

#### <span id="page-16-1"></span>**3.2.3.1. Before executing the molx**

First check the items (a) to (d) in the previous section ["3.2.1](#page-10-1) [Before executing the](#page-10-1) molx".

(a) Any missing atoms in the protein

On the chains B and F for 2JBI calculation, the positional data of all atoms are missing in the domains

in the following residue ranges:

chain B: Residue ranges 1 to 22 and 402 to 409 chain F: Residue ranges -4 to 9 and 475 to 478

Among these domains, the 402 to 409 on the chain B is located in the middle of a protein. The chain B will be separated if the structural data of this region does not exist. We here therefore construct the missing coordinate data of this region using the "modeller". We can leave the rest of the regions as they are, since they are N- or C-terminus and no functional effect will occur even though the data are missing.

# (b) Any multiconformer

No multiconformer exist in the chains B and F structures on 2JBI.

(c) Determining protonation state of amino acid

Define all existing charged amino acids to be in a charged state. Now, note that histidine has three protonation states as mentioned in "Before executing the molx", and two of them, HSD and HSE, have neutral side chains. In the structure of 2JBI, the chain B has five histidines (residue numbers 42, 263, 302, 471, and 476) and the chain F has eight histidines (52, 117, 177, 198, 328, 367, 427, and 451). Here, we define the protonation state as follows:

chain B: 42(HSD), 263(HSD), 302(HSE), 471(HSD), 476(HSD) chain F: 52(HSE), 117(HSE), 177(HSE), 198(HSD), 328(HSD), 367(HSE), 427(HSD), 451(HSE)

(d) Any disulfide bond

No disulfide bond exists in 2JBI.

# <span id="page-17-0"></span>**3.2.3.2. Executing the molx**

Considering the items above, create an input file to execute the molx.

The following shows an example of constructing a water system using the PDB file of the chains B and F on the F1 motor X-ray structure (2JBI\_BFsub.pdb), modified with modeling data.

(The ">" character indicates a command prompt.)

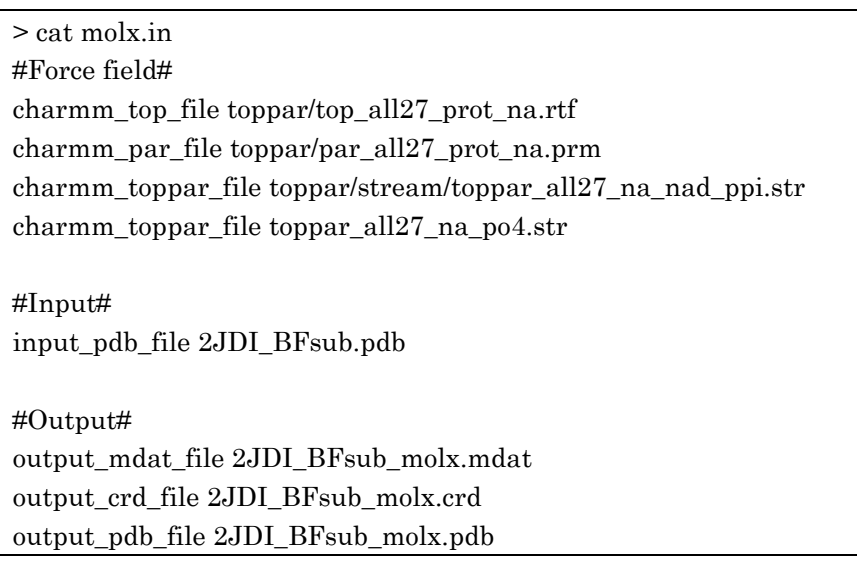

#Model building# alias ANP ATP alias N3B O3B alias OXT OT2 alias O OT1 alias CD CD1 alias HOH TIP3 alias WAT TIP3 alias OW OH2 alias O OH2 alias O OT1 alias H1 HT1 alias H2 HT2 alias H3 HT3 alias H HN alias HG HG1 alias HD11 HD1 alias HD12 HD2 alias HD13 HD3 alias NA SOD alias CL CLA rename\_residue 42B HSD rename\_residue 263B HSD rename\_residue 263B HSD rename\_residue 302B HSE rename\_residue 471B HSD rename\_residue 476B HSD rename\_residue 52F HSE rename\_residue 117F HSE rename\_residue 177F HSE rename\_residue 198F HSD rename\_residue 328F HSD rename\_residue 367F HSE rename\_residue 427F HSD rename\_residue 451F HSE patch\_ter NTER 23B patch\_ter CTER 510B patch\_ter NTER 9F patch\_ter CTER 474F #System building#

solvent\_pdb\_file watbox216.pdb solvent\_buffer 14 align\_axis on ion SOD CLA

The content of the molx input file is as follows:

# # Force field#

The force field for this calculation is specified as follows:

- charm\_top\_file toppar/top\_all27\_prot\_na.rtf Specifies the top file of the charmm27 force field for proteins and nucleic acids (top\_all27\_prot\_na.rtf).
- charm\_par\_file toppar/par\_all27\_prot\_na.prm Specifies the par file of the charmm27 force field for proteins and nucleic acids (par\_all27\_prot\_na.prm).
- charm\_toppar\_file toppar/toppar\_all27\_na\_nad\_ppi.str Specifies the toppar file of the charmm27 force field for ATP (toppar\_all27\_na\_nad\_ppi.str).
- charm\_toppar\_file toppar\_all27\_na\_po4.str Specifies the toppar file of the charmm27 force field for phosphoric acid (toppar\_all27\_na\_po4.str).

# #Input#

● input\_pdb\_file 2JDI\_BFsub.pdb Specifies the file containing the structure of the calculation target molecule (2JDI\_BFsub.pdb).

# #Output#

- output\_mdat\_file 2JDI\_BFsub\_molx.mdat Specifies the name of the mdat file output by executing the molx as "2JDI\_BFsub\_molx.mdat".
- $\bullet$  output crd file 2JDI BFsub molx.crd Specifies the name of the crd file output by executing the molx as "2JDI\_BFsub\_molx.crd".
- output\_pdb\_file 2JDI\_BFsub\_molx.pdb Specifies the name of the pdb file output by executing the molx as "2JDI\_BFsub\_molx.pdb".

# #Model building#

The following items are specified:

- The alias command changes the atomic names used in the input PDB file to those in the CHARMM force field.
- The rename\_residue command defines the histidine protonation state by renaming the residue name.
- The patch\_ter command applies the NTER and CTER patches to the structure definition of the Nand C-terminus on chains B and F, respectively.

In the example above, the residues in "rename\_residue", "patch", and "patch\_ter" are specified in the order of residue number and chain ID, as in "patch DISU 6A 127A". Even so, the specification can be made in the reverse order, as in "patch DISU A6 A127". Write the chain ID first particularly when the residue number is a negative value.

# #System building#

The box, solvent, and ions for simulations are set up by the following processes:

solvent\_pdb\_file watbox216.pdb

Specifies the original structure of water molecules to "watbox216.pdb", where 216 water molecules are randomly arranged in the cube with a side length of 18.77Å. By arranging water data in this file periodically, the user can fill water in the periodic boundary box defined in the next step.

- $\bullet$  solvent cube on Specifies the periodic boundary box as a cube.
- align\_axis diagonal

Specifies how to place the protein in the defined periodic boundary box. The molx defines a periodic boundary box by arranging water with the thickness specified with "solvent\_buffer", from the maximum and minimum coordinates of the protein in X, Y, and Z directions.

The "align\_axis diagonal" aligns the longitudinal direction of the protein's principal axis of inertia to the box diagonal line. (This operation allows decreasing the size of the periodic boundary box).

- solvent buffer 15 Specifies the solvent thickness of 15Å from the protein placed at the center of the periodic boundary
- box to each box face.  $\bullet$  ion placement random

Places ions randomly in the simulation system.

 $\bullet$  ion SOD CLA

Specifies chlorine ions (CLA) and sodium ions (SOD) for anions and cations, respectively. Any other ions in the CHARMM file can also be specified. (Refer to the top file, etc.) Note that only monovalent ions can be used for anions and cations. Be sure to place ions with the minimum amount necessary to neutralize the total charge of the system.

 $\bullet$  ion density 150

In order to neutralize the system total charge, chlorine ions (CLA) and sodium ions (SOD) are placed randomly as anions and cations.In this setting (ion\_density 150), the molx generates and places ions so that the ion concentration becomes 150mM, similar to the physiological salt concentration.

When executing the molx with the input file above, the output is as follows:

```
> molx.0.5.11b molx.in
****************************************
    Molx (Version 0.5.11b)
    Host: bits1
    Date: Wed Aug 29 18:28:01 2012
    Control File: molx.in
****************************************
CHARMM TOP FILE: toppar/top_all27_prot_na.rtf
  Version 31.1
  Number of types of atomic mass : 163
  Number of residues : 37
  Number of residues for patching : 31
CHARMM PAR FILE: toppar/par_all27_prot_na.prm
  Number of bond types: 257
  Number of angle types: 656
  Number of dihedral types: 1127
  Number of improper dihedral types: 70
  Number of cmap dihedral types: 6
  Number of nonbonded atom types: 163
  Number of modified nonbonded atom pairs: 0
CHARMM TOP FILE: + toppar/stream/toppar_all27_na_nad_ppi.str
  Version 31.1
  Number of types of atomic mass : 163
  Number of residues : 48
  Number of residues for patching : 32
```
CHARMM PAR FILE: + toppar/stream/toppar\_all27\_na\_nad\_ppi.str Number of bond types: 257 Number of angle types: 656 Number of dihedral types: 1127 Number of improper dihedral types: 70 Number of cmap dihedral types: 6 Number of nonbonded atom types: 163 Number of modified nonbonded atom pairs: 0 CHARMM TOP FILE: + toppar\_all27\_na\_po4.str Version 31.1 Number of types of atomic mass : 163 Number of residues : 49 Number of residues for patching : 32 CHARMM PAR FILE: + toppar\_all27\_na\_po4.str Number of bond types: 257 Number of angle types: 656 Number of dihedral types: 1127 Number of improper dihedral types: 70 Number of cmap dihedral types: 6 Number of nonbonded atom types: 163 Number of modified nonbonded atom pairs: 0 PDB FILE: 2JDI\_BFsub.pdb Number of atoms : 7252 Number of hetero atoms : 64 Number of residues : 958 Renaming residue 42B HIS -> HSD Renaming residue 263B HIS -> HSD Renaming residue 302B HIS -> HSE Renaming residue 471B HIS -> HSD Renaming residue 476B HIS -> HSD Renaming residue 52F HIS -> HSE Renaming residue 117F HIS -> HSE Renaming residue 177F HIS -> HSE Renaming residue 198F HIS -> HSD Renaming residue 328F HIS -> HSD Renaming residue 367F HIS -> HSE Renaming residue 427F HIS -> HSD Renaming residue 451F HIS -> HSE Warning: CMAP term not assigned: -C N CA C N CA C +N in residue 23B Warning: CMAP term not assigned: -C N CA C N CA C +N in residue 510B Warning: CMAP term not assigned: -C N CA C N CA C +N in residue 9F Warning: CMAP term not assigned: -C N CA C N CA C +N in residue 474F Patching NTER to VAL(23B) Patching NTER to THR(9F) Patching CTER to ALA(510B)

Patching CTER to ALA(474F) Warning: Atom OT2 in residue ALA ( 510B) is missing in pdb file. Warning: Atom OT2 in residue ALA ( 474F) is missing in pdb file. 7443 atoms are missing in pdb file. All Coordinates are determined. 0 waters are found in input pdb file. 0 cations are found in input pdb file. 0 anions are found in input pdb file. Align principal axes of molecules. Setup of Solvation. Minimum and maximum coordinates of solute: (-47.15,-42.56,-30.51)-(49.19,38.09,34.75) solvent\_buffer 14.00 Angstrom All atoms are shifted: (61.15,56.56,44.51) Simulation box is configured as (124.34,108.65,93.26) Solvent PDB file: PDB FILE: watbox216.pdb Number of atoms : 648 Number of hetero atoms : 0 Number of residues : 216 Box Size of Input Solvent PDB: (18.77,18.77,18.77) Duplicated: (7,6,5) solvent\_radius 1.40 Angstrom solvent\_exclusion\_layer 0.00 Angstrom ION: Grid Spacing (0.99,1.00,0.99) ION: Number of Grid (125,109,94) ION: placement random ION: ion\_cutoff 9.40 Angstrom ION: solvent\_radius 1.40 Angstrom ION: ion\_exclusion\_layer 6.00 Angstrom ION: ion2\_exclusion\_layer 2.00 Angstrom ION: Starting to Charge Grid Done ION: total charge is -18 ION: 35740 waters are solvated. ION: 0 ions are in input pdb file ION: Number of ions is estimated to be 194. ION: 194 ions are added. ION: SOD 106, CLA 88 ION: cation SOD (10.09,10.13,9.55) by random ION: cation SOD (4.89,6.16,11.47) by random ION: cation SOD (26.59,9.98,5.39) by random Omitted …………………………………………………………………………… ION: cation SOD (22.49,19.10,43.41) by random ION: anion CLA (8.46,20.02,59.78) by random ION: cation SOD (25.23,35.22,9.99) by random ION: anion CLA (117.29,29.15,19.92) by random

ION: SOD 106, CLA 88 PDB FILE: configured\_solvent Number of atoms : 106638 Number of hetero atoms : 0 Number of residues : 35546 0 atoms are missing in pdb file. Molecular Data (mdat) Information: Number of atoms: 121591 Number of atom types: 56 Number of residues: 36698 Number of molecules: 35746 Number of bonds: 121507 Number of bond types: 90 Number of angles: 62545 Number of angle types: 196 Number of dihedrals: 39318 (term: 41017) Number of dihedral types: 295 Number of impropers: 2427 Number of improper types: 18 Number of cmap terms: 950 Number of cmap types: 6 Number of solute molecules: 6 Total charge: -0.000000 Periodic Boundary Box: 124.34 0.00 0.00 0.00 108.65 0.00 0.00 0.00 93.26

# <span id="page-23-0"></span>**3.3. MARBLE**

# <span id="page-23-1"></span>**3.3.1. Energy minimization (with example of lysozyme)**

This section describes how to minimize the system energy using MARBLE. The purpose of the energy minimization is to optimize the structures of the missing hydrogen atoms generated in the molx and those of surrounding solvent molecules. The following shows the example of the input file for an energy minimization calculation with 1500 steps in the steepest descent method. During the calculation, all atoms except lysozyme hydrogen are restrained to the positions defined in the 193L\_w.crd.

```
> more min.in
[input]
  mdat_file = ../molx/193L_w.mdat
  crd_file = ../molx/193L_w.crd
[nonbond]
  \text{cutoff} = 10.0[ewald]
```

```
d grid = 1.1[restraint]
  method = position_harmonic
  crd file = ../molx/193L w.crd
  group = atom non_hydrogen 1A 129A
  k = 1.0 #kcal/mol/ang2
[min]
  step = 1500
[output]
  crd_file = 193L_w-min.crd
  pdb_file = 193L_w-min.pdb
```
For the MARBLE input files, specify the parameters under each section indicated with "[ ]". The settings for the energy minimization calculation are as follows:

# [input]

This section sets the following files as input files:

- $\bullet$  mdat file = ../molx/193L w.mdat Specifies 193L\_w.mdat as the mdata file.
- $\bullet$  crd\_file = ../molx/193L\_w.crd Specifies 193L\_w.mdat as the crd file.

# [nonbond]

This section sets the parameter of non-bonded interactions.

 $\bullet$  cutoff = 10.0 Specifies the cutoff of short-range interactions to 10Å.

# [ewald]

This section sets the parameter for the PME (Particle Mesh Ewald) for calculating non-bonded long-range interactions.

 $\bullet$  d grid = 1.1

Defines the upper limit of the grid intervals on the periodic boundary box. Set this value to approximately 1.1.

# [restraint]

This section sets a restraint to the position of a specific atomic group in the 193L\_w.crd using the position harmonic method. Here, we set the restraint with the restraint force constant of 1 (kcal·mol<sup>-1</sup>Å<sup>-2</sup>). The command settings are as follows:

- $\bullet$  method = position\_harmonic Specifies the restraining method to "position harmonic". This method restrains the target atom by connecting the specified coordinate and the current coordinate with a spring.
- $\bullet$  crd file = ../molx/193L w.crd Specifies the crd file containing the coordinates for restraints. This example specifies the 193L\_w.crd file.
- $\bullet$  group = atom non\_hydrogen 1A 129A The "group" command defines atoms contained in a group.

This example specifies heavy atoms (non-hydrogen atoms) in the residues "1 to 129" in the molecule of which chain ID is "A".

 $\bullet$  k = 1.0

Specifies the spring constant for restraints. This example specifies 1.0 (kcal•mol<sup>-1</sup> $\AA$ <sup>-2</sup>).

[min]

This section specifies the energy minimization parameter.

 $\bullet$  step = 1500

Specifies to perform an energy minimization calculation in 1500 steps (with the steepest descent method).

# [output]

This section specifies output files.

- $\bullet$  crd\_file = 193L\_w-min.crd Specifies 193\_w-min.crd as the crd file.
- $\bullet$  pdb file = 193L w-min.pdb Specifies 193\_w-min.pdb as the pdb file.

# <span id="page-25-0"></span>**3.3.2. Molecular dynamics calculation**

This section describes how to perform molecular dynamics calculation in MARBLE. The procedure will be explained along with the input files of the following calculations:

(3.3.2.1) Molecular dynamics simulation of lysozyme aqueous solution system

(3.3.2.2) Targeted MD of the transition from closed to open conformation of F1 motor

# <span id="page-25-1"></span>**3.3.2.1. Molecular dynamics simulation of lysozyme aqueous solution system**

This section explains the procedure to perform molecular dynamics simulation in MARBLE, using the coordinates of lysozyme aqueous solution after energy minimization is applied. The calculation is performed with the following processes:

Equilibration (increasing the temperature to that for simulation) Removing restraints on the protein while maintaining the temperature Productive run

The following example uses the input file for MARBLE to equilibrate the aqueous solution system of the lysozyme crystal structure 193L (created in the molx tutorial).

# <span id="page-25-2"></span>**3.3.2.1.1. Equilibration (increasing the temperature to that for simulation)**

First, gradually increase the system temperature to the simulation temperature (300K in this example). The input file for this simulation is as follows. During the calculation, all atoms except lysozyme hydrogen are restrained to the positions defined in the 193L\_w.crd.

```
> more eq00.in
[input]
  mdat_file = ../molx/193L_w.mdat
  crd_file = ../minimize/193L_w-min.crd
[init]
  temperature = 10
```

```
[nonbond]
  \text{cutoff} = 10.0[ewald]
  d grid = 1.1[PT_control]
  ensemble = NVT
  method = rescaling
  temperature = 10gradual_change_T = 20000 300.0
[constraint]
  rigid_body = hydrogen
[restraint]
  method = position_harmonic
  crd_file = ../molx/193L_w.crd
  group = atom non_hydrogen 1A 129A
  k = 1.0[md]
  time\_step = 2.0step = 50000
  trj_{\text{m}}file = 193L_w-eq00.trj
  trj\_step = 500print\_step = 100prop_file = 193L_w-eq00.prop
  prop_step = 50
[output]
  crd_file = 193L_w-eq00.crd
  pdb_file = 193L_w-eq00.pdb
```
For the MARBLE input files, specify the parameters under each section indicated with "[ ]". The specified contents are as follows. (For the items explained in the previous chapters, see the previous descriptions.)

# [init]

```
\bullet temperature = 10
  Specifies the system initial velocity to 10(K).
```
# [PT-control]

- $\bullet$  ensemble = NVT Specifies the system ensemble to NVT.
- $\bullet$  method = rescaling Specifies the temperature control method to "rescaling".
- $\bullet$  temperature = 10 Specifies the initial temperature to 10(K).
- $\bullet$  gradual\_change\_T = 20000 300.0

Increases temperature from the initial value  $10(K)$  to 300 $(K)$  in 20,000 steps.

[constraint]

```
• rigid body = hydrogen
```
Specifies a group of atoms covalently bonded with hydrogen as rigid-body atoms.

# [md]

This section sets the molecular dynamics simulation parameters.

- $\bullet$  time step = 2.0 Specifies the simulation time step to 2.0 (fs).
- $\bullet$  step = 50000 Specifies the total simulation steps to 50,000 steps (100(ps)).
- $\bullet$  trj\_file = 193L\_w-eq00.trj Specifies the trj file where the trajectories are output to "193L\_w-eq00.trj". (trj files output all atomic coordinates in the system and periodic boundary box data.)
- $\bullet$  tri step = 500 Specifies the output interval of trj files to 500 steps.
- $\bullet$  print\_step = 100 Outputs energy, etc., in out files every 100 steps.
- $\bullet$  prop\_file = 193L\_w-eq00.prop

Specifies the prop file outputting energy, etc., to "193L\_w-eq00.prop".

 $\bullet$  prop\_step = 50 Outputs data in prop files every 50 steps.

# <span id="page-27-0"></span>**3.3.2.1.2. Equilibration (removing restraints gradually)**

This section describes the second half of the simulation of equilibrating the aqueous solution system of the lysozyme crystal structure 193L (used in the molx chapter). In this procedure, the restraints applied to non-hydrogen atoms in lysozyme are gradually removed. The following shows the input file:

```
> more eq01.in
[input]
  mdat_file = ../molx/193L_w.mdat
  crd_file = 193L_w-min-eq00.crd
  restart = on[nonbond]
  \text{cutoff} = 10.0[ewald]
  d grid = 1.1[PT_control]
  ensemble = NVT
  method = rescaling
  temperature = 300
[constraint]
  rigid_body = hydrogen
[restraint]
```
### **3**.**Tutorials**

```
method = position_harmonic
  crd_file = ../molx/193L_w.crd
  group = atom non_hydrogen 1A 129A
  k = 1.0gradual change k = 500000[md]
  time_step = 2.0step = 50000
  print step = 100trj_file = 193L_w-eq01.trj
  trj\_step = 500prop_file = 193L_w-eq01.prop
  prop\_step = 50[output]
  crd_file = 193L_w-eq01.crd
  pdb_file = 193L_w-eq01.pdb
```
For the MARBLE input files, specify the parameters under each section indicated with "[ ]". The specified contents are as follows. (For the items explained in the previous chapters, see the previous descriptions.)

# [input]

```
\bullet restart = on
```
Performs calculation using the velocity and ensemble data in the crd file specified as an input (193L\_w-eq00.crd in this example).

# [PT\_control]

 $\bullet$  temperature = 300

Carries out the simulation at temperature of 300 K. Note that since the initial velocity from the last calculation is continuously applied, the value is not specified in the [init] section.

# [restraint]

This section sets a restraint to the position of a specific atomic group in the 193L\_w.crd using the position harmonic method. Here, we set the restraint with the restraint force constant of 1 (kcal·mol<sup>-1</sup>Å<sup>-2</sup>), and the force constant is gradually changed to 0. The command settings are as follows:

 $\bullet$  gradual\_change\_k = 50000 0

Changes the force constant used for restraints from 1 to 0 (kcal·mol<sup>-1</sup>Å<sup>-2</sup>) in 50,000 steps.

# <span id="page-28-0"></span>**3.3.2.1.3. Production run (NVT ensemble)**

The following input file performs a 1 (ns) calculation of the water system of lysozyme (193L) as the productive run:

> > more run01.in [input] mdat\_file = ../molx/193L\_w.mdat crd\_file = ../equil/193L\_w-eq01.crd  $restart = on$

```
[nonbond]
  \text{cutoff} = 10.0[ewald]
  d grid = 1.1[PT_control]
  ensemble = NVT
  temperature = 300
  method = extended_system
  initialize = on
[constraint]
  rigid_body = hydrogen
[md]
  time\_step = 2.0step = 5000000
  print_step = 100
  trj_file = 193L_w-run01.trj
  trj\_step = 500prop_file = 193L_w-run01.prop
  prop_step = 50
[output]
  crd_file = 193L_w-run01.crd
  pdb_file = 193L_w-run01.pdb
```
For the MARBLE input files, specify the parameters under each section indicated with "[ ]". The specified contents are as follows. (For the items explained in the previous chapters, see the previous descriptions.)

```
[PT_control]
```

```
\bullet method = extended system
```
Controls the temperature in the nose-hoover method. If "method" is not specified, the extended\_system is set.

```
\bullet initialize = on
```
Initializes the parameters. This setting will be canceled in later calculations to continuously apply the crd file parameters.

# <span id="page-29-0"></span>**3.3.2.1.4. Production run (NPT ensemble)**

The following input file performs a 1 (ns) calculation of the water system of lysozyme (193L) as the productive run. In this example, the ensemble was changed from NVT to NPT.

```
> more run01.in
[input]
  mdat_file = ../molx/193L_w.mdat
  crd_file = ../equil/193L_w-eq01.crd
  restart = on
```

```
[nonbond]
  \text{cutoff} = 10.0[ewald]
  d grid = 1.1[PT_control]
  ensemble = NPT
  temperature = 300
  method = extended_system
  initialize = on
[constraint]
  rigid_body = hydrogen
[md]
  time step = 2.0step = 5000000
  print\_step = 100trj_file = 193L_w-run01.trj
  trj\_step = 500prop_file = 193L_w-run01.prop
  prop\_step = 50[output]
  crd_file = 193L_w-run01.crd
  pdb_file = 193L_w-run01.pdb
```
For the MARBLE input files, specify the parameters under each section indicated with "[ ]". For details on the input file contents, see the chapters with the descriptions.

[PT-control]

- $\bullet$  ensemble = NPT
	- Specifies the system ensemble to NPT.
- $\bullet$  method = extended system

Controls the temperature in the nose-hoover method. If "method" is not specified, the extended\_system is set as the default method.

```
\bullet initialize = on
```
Initializes the parameters for NPT. This setting will be canceled in later calculations to inherit the NPT ensemble data in the input crd file.

#### <span id="page-30-0"></span>**3.3.2.2. Targeted MD of the transition from closed to open conformation of F1 motor**

Targeted MD reproduces conformation change of proteins much faster than the actual time scale by applying force to the proteins atoms to promote the change. The following shows the input file of the productive run applying the force to the  $\beta$ -subunit atoms of F1 motor.

# Productive run

The productive run of the Targeted MD is performed using the coordinate of the system after the equilibration is complete. This example calculates the transition from closed to open conformation of the β-subunit (total 5ns), with the following input file:

```
>cat run.in
[input]
  mdat_file = ../molx/2JDI_BFsub_molx.mdat
  crd_file = ../eq2/2JDI_BFsub_eq02.crd
  restart = on[nonbond]
  \text{cutoff} = 10.0[ewald]
  d<sub>grid</sub> = 1.1
[constraint]
  rigid_body = hydrogen
[PT_control]
  ensemble = NVT
  temperature = 300
[init]
  solute_molecule = 4
[md]
  time_step = 2.0step = 250000
  remove_momentum = solute_rot
  print_step = 500
  trj_file = 2JDI_BFsub_rmsd01_001.trj
  trj\_step = 500prop_file = 2JDI_BFsub_rmsd01_001.prop
  prop\_step = 5000[output]
  crd_file = 2JDI_BFsub_rmsd01_001.crd
  pdb_file = 2JDI_BFsub_rmsd01_001.pdb
[restraint]
  method = rmsdk = 7300.0pdb_file = 2JDI_AEsub.pdb
  group = atom non_hydrogen 24B 601B
  group = atom non_hydrogen 9F 474F
  pdb_group = atom non_hydrogen 24B 601B
  pdb_group = atom non_hydrogen 9F 474F
  best fit = onrmsd = 5.62243
  gradual_change_rmsd = 2500000 0.0
```
For the MARBLE input files, specify the parameters under each section indicated with "[ ]". The specified contents are as follows. (For the items explained in the previous chapters, see the previous descriptions.)

# [init]

 $\bullet$  solute molecule = 4

In this simulation, the rotation of solvent molecules is stopped by specifying "remove momentum  $=$ solute rot" in the [md] section. The "solute molecule" command here specifies the number of the solvent molecules of which rotation is to be stopped. This example specifies the number to 4 (i.e. F1  $\alpha$ -, β-subunits, ATP, and Mg).

# [restraint]

When performing Targeted MD in MARBLE, the force to apply to each atom is given as a restraining force to maintain a RMSD value between the target and current structures. The restraint RMSD value is then gradually changed to approach to the target structure (i.e. the value approaches zero).

- $\bullet$  method = rmsd
- Specifies the restraint method to the one with RMSD value between the current and target structures.
- $k = 7300.0$

In the method of restraint with RMSD values, atoms are restrained with the springs which vary according to the RMSD values of the atoms between the current and target structures. This command specifies the total value of the spring constant used in the system. This calculation example restrains heavy atoms in B-chain residues 24 to 601 and those in F-chain residues 9 to 474, and the total count of the restrained atoms is approximately 7300. Since this system example assumes the spring constant of  $1$ (kcal•mol<sup>-1</sup>Å<sup>-2</sup>) per atom, the K value should be 7300.

 $\bullet$  pdb file = 2JDI AEsub.pdb

Specifies the target structure. Since this example simulates the transition of the closed to open conformation of the F1 motor β subunit, the 2JDI\_AEsub.pdb (open conformation) is set to the target structure.

- $\bullet$  group = atom non\_hydrogen 24B 601B group = atom non\_hydrogen 9F 474F Specifies the atoms to be restrained with RMSD values. (Specify atoms in "2JDI\_BFsub\_eq02.crd" specified in the input file.)
- pdb\_group = atom non\_hydrogen 24B 601B pdb\_group = atom non\_hydrogen 9F  $474F$ Specifies the atoms used for calculating RMSD values at target structure (i.e. 2JDI\_AEsub.pdb in this example).
- $\bullet$  best fit = on

Modifies the overlap of the current and target structures with "best fit" during RMSD value calculations. (This operation is for RMSD calculations and does not affect the current structure.)

 $\bullet$  rmsd = 5.62243

Specifies the restraining RMSD value. (Here, "5.62243Å", the RMSD value between the closed conformation and the target open conformation is specified.)

• gradual change  $\text{rmsd} = 2500000 0.0$ Specifies the restraining RMSD value to overlap the target structure (i.e. RMSD=0) in 2,500,000 steps.

# prop file

When executing the Target MD with the input file above, the content of the output prop file is as follows:

#1 TIME 2 TEMPERATURE 3 TOTAL\_ENE 4 POTENTIAL 5 RMSD\_ENE 6 RMSD 7 TARGET\_RMSD 2.100000e+02 3.013549e+02 -3.196633e+05 -3.941214e+05 9.339044e-03 5.610054e+00 5.611185e+00

#### **3**.**Tutorials**

2.200000e+02 3.004271e+02 -3.196564e+05 -3.936027e+05 2.758408e-02 5.601884e+00 5.599940e+00 2.300000e+02 2.992376e+02 -3.196625e+05 -3.940014e+05 1.615850e-01 5.583991e+00 5.588695e+00 2.400000e+02 2.998921e+02 -3.196609e+05 -3.934682e+05 3.922606e-03 5.576718e+00 5.577451e+00 2.500000e+02 3.001248e+02 -3.196620e+05 -3.936488e+05 7.254864e-01 5.556237e+00 5.566206e+00 2.600000e+02 3.005848e+02 -3.196579e+05 -3.933531e+05 5.966773e-01 5.564002e+00 5.554961e+00 2.700000e+02 2.998154e+02 -3.196666e+05 -3.942913e+05 3.877468e-04 5.543486e+00 5.543716e+00 2.800000e+02 3.011331e+02 -3.196645e+05 -3.937764e+05 3.908584e-02 5.530157e+00 5.532471e+00  $2.900000\mathrm{e}{+02} \quad 2.993740\mathrm{e}{+02} \quad -3.196623\mathrm{e}{+05} \quad -3.938691\mathrm{e}{+05} \quad 4.938038\mathrm{e}{\cdot 01} \quad 5.513002\mathrm{e}{+00} \quad 5.521226\mathrm{e}{+00}$ 3.000000e+02 2.997662e+02 -3.196665e+05 -3.941785e+05 4.499579e-01 5.502130e+00 5.509981e+00 ------------- Omitted ------------- 5.140000e+03 3.020446e+02 -3.163080e+05 -3.928481e+05 1.319831e+03 4.926735e-01 6.746916e-02 5.150000e+03 2.994278e+02 -3.162387e+05 -3.930239e+05 1.319981e+03 4.814528e-01 5.622430e-02 5.160000e+03 3.012046e+02 -3.161688e+05 -3.924416e+05 1.368356e+03 4.779299e-01 4.497944e-02 5.170000e+03 3.007494e+02 -3.160989e+05 -3.927360e+05 1.435828e+03 4.772306e-01 3.373458e-02 5.180000e+03 2.995500e+02 -3.160180e+05 -3.922802e+05 1.462634e+03 4.701066e-01 2.248972e-02 5.190000e+03 2.998215e+02 -3.159517e+05 -3.928270e+05 1.523464e+03 4.680749e-01 1.124486e-02 5.200000e+03 3.000127e+02 -3.158740e+05 -3.925378e+05 1.564234e+03 4.629024e-01 0.000000e+00

The numbers in the columns from the left indicates calculation time, temperature, total energy, potential energy, restraining energy, current RMSD value, and target RMSD value. The table above shows that the RMSD values in the sixth column approach from the initial value 5.62243 to the target value 0.0. (For the initial and target values, see the previous [restraint] section for input files.)

# <span id="page-34-0"></span>**4. Execution Procedure for the molx and MARBLE (for K computer and FX10)**

For K computer and FX10, the molx and MARBLE are generated as execution files for computing nodes. This chapter describes how to execute the molx and MARBLE on computing nodes, using the FX10 as an example.

# <span id="page-34-1"></span>**4.1. Execution procedure for the molx**

The molx must be executed on computing nodes since it cannot execute on the login node.

Execute the molx in the batch mode, or first login to the computing node in the interactive mode and then execute the program.

### <span id="page-34-2"></span>**4.2. Execution procedure for MARBLE**

This section describes how to perform parallel computation by specifying the necessary data, such as the number of cell divisions, number of processes, three-dimensional specification of the processes, and grids for PME method, using the two specification methods described in ["3.1.5](#page-9-0) [Parallel computation](#page-9-0) in MARBLE".

Performing MARBLE calculations requires the following data as explained in ["3.1.5](#page-9-0) [Parallel computation](#page-9-0) [in MARBLE"](#page-9-0):

(a) The number of cell divisions in the system in X, Y, and Z directions

(b) The number of processes used

(c) The number of processes arranged in X, Y, and Z directions

(d) The number of grids made by dividing the space at even intervals in X, Y, and Z directions to calculate electrostatic interactions with PME (Particle Mesh Ewald) method

Further, the items (a) to (d) must be determined so that they satisfy the specific rules as described below:

The number of the processes to be used is the product of the numbers of the processes arranged in X, Y, and Z directions.

To determine the number of cell divisions, satisfy the following items:

- $\bullet$  (A)The minimum cell width must be (cutoff + 4.5)/2, where "cutoff" is specified in [nonbond]. For example, when the cutoff is 9, the width is 6.75. When the cutoff is 10, the width is 7.25. Determine the number of cell divisions based on the width larger than the minimum width for X, Y, and Z directions.
- (B)The number of cell divisions in each direction must be divisible by the number of the processes arranged for that direction.

To determine the number of grids for PME in XYZ directions, satisfy the following items:

- (C)The grid intervals must be approximately 1.1Å or smaller.
- (D)The number of grids in each direction must be divisible by the number of the processes arranged for that direction.

MARBLE provides the following two methods to specify the data (a) to (d). The sections below describe the calculation procedure with each method:

#### <span id="page-35-0"></span>**4.2.1. Using d\_grid**

In this method, the user can easily specify all data necessary for parallel computation by only specifying the number of processes for computation.

First, describe the shell script file (batch.sh) for executing a batch job, as follows:

```
#!/bin/sh
#PJM -L "rscgrp=debug"
#PJM -L "node=4x2x2"
\text{HPM} \cdot \text{-mpi} "proc=64"
#PJM -L "elapse=30:00"
\#PJM - jexport OMP_NUM_THREADS=4
mpiexec /home/xxxx/marble-0.6/bin/marble.0.6.0_FX10 run01.in run01.out
```
The shell script file above performs hybrid parallel computation with the following parameters:

The number of nodes:  $4x2x2$  (#PJM  $-L$  "node= $4x2x2$ ") The number of processes:  $64 \text{ (HPM - mpi "proc=64")}$ The number of threads: 4 (export OMP\_NUM\_THREADS=4)

In this example, four processes are submitted to each node. The four processes are then further divided in the way that the numbers of the processes in x, y, and z directions are equal.

Next, as explained in chapter 3, describe as follows in the [ewald] section in the input file for MARBLE execution (run01.in):

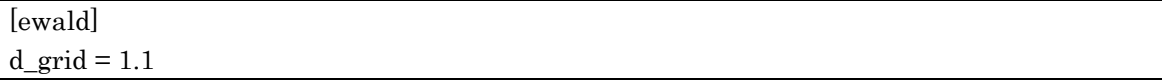

Then, based on the system box size and d\_grid value, the program determines the number of grids for PME in each direction, and according to the specified number of processes, automatically calculates the number of the cells and processes in each direction, and performs computation.

In this method, however, since MARBLE uses the d\_grid and box size data for computation, the grid size for PME may change during the computation in case that the size of the box is changed, as in NPT ensemble.

#### <span id="page-35-1"></span>**4.2.2. Specifying the data directly**

Another method is to specify the data (a) to (d) directly in input files so that the items (A) to (D) above are satisfied.

First, describe the shell script file (batch.sh) for executing a batch job, as follows:

```
#!/bin/sh
#PJM -L "rscgrp=debug"
#PJM -L "node=2x2x4"
#PJM --mpi "proc=64"
```
#PJM -L "elapse=30:00" #PJM -j export MBL\_PE\_NODE= $2x2x1$ export OMP\_NUM\_THREADS=4 mpiexec /home/c74000/marble-0.6/bin/marble.0.6.0\_FX10 run01a.in run01a.out

The shell script file above performs hybrid parallel computation with the following parameters:

The number of nodes:  $16 \text{ (HPM -L "node=2x2x4")}$ The number of processes:  $64 \text{ (HPM - mpi "proc=64")}$ The number of threads: 4 (export OMP\_NUM\_THREADS=4)

Here, the number of processes for a node is four. If no particular setting is made, the four processes are further divided in the way that the numbers of processes in x, y, and z directions are equal.

However, if the user wishes to specify the division method manually, the user can specify as follows in the shell script above:

export MBL\_PE\_NODE=2x2x1

Then the three-dimensional division of the processes on each node is set to  $2x2x1$ . With this, the three-dimensional division of the processes for nodes and that of the processes within the node are set to 2x2x4 and 2x2x1, respectively. The three-dimensional division for the entire computation process thus becomes 4x4x4.

Further, the following shows a part of the description of the input file (run01a.in) for MARBLE execution.

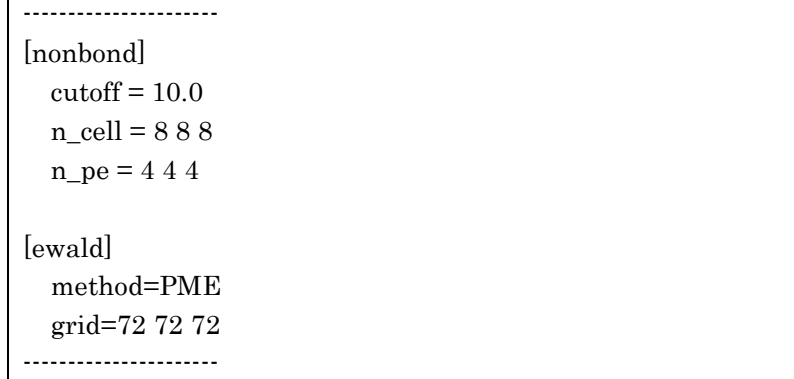

Here, the section [nonbond] specifies "cutoff  $= 10.0$ ". (This means the minimum cell width is 6.75 from the formula mentioned above.)

Note here that the size of lysozyme box is 72.66Å on each side (see the output of the molx execution in 3.2.2). We therefore set the number of divisions for cells, processes, and PME grids in X,Y, and Z directions to 8x8x8, 4x4x4, and 72x72x72, respectively.

# <span id="page-37-0"></span>**5. Command Reference**

This chapter describes the commands used for the molx and MARBLE. Each command is indicated in bold type in the descriptions.

### <span id="page-37-1"></span>**5.1. The molx**

Usage (see [3.1.1\)](#page-7-2) molx input file Example molx molx.in

For the content of input files for actual calculation, see ["3.2](#page-10-0) [Constructing the system with the](#page-10-0) molx".

#### <span id="page-37-2"></span>**5.1.1. Force field**

These commands specify the files for using the CHARMM force field (i.e. top files, par files, and toppar files).

#### charmm\_top\_file

Specifies the CHARMM top file (default value: none). A maximum of five top files can be specified. Usage: charmm\_top\_file *file name* Example: charmm\_top\_file top\_all27\_prot\_na.rtf

charmm\_par\_file

Specifies the CHARMM par file (default value: none). A maximum of five top files can be specified. Usage: charmm\_par\_file *file name* Example: charmm\_par\_file par\_all27\_prot\_na.rtf

charmm\_toppar\_file

Specifies the CHARMM par file (default value: none). A maximum of five toppar files can be specified. Usage: charmm\_toppar\_file *file name* Example: charmm\_toppar\_file toppar\_all22\_prot\_pyridines.str

# <span id="page-37-3"></span>**5.1.2. Input**

This command specifies the structural information of target molecules as an input. Basically, a pdb file is used for the specification. The user can also specify protein primary structures (i.e. amino acid sequences) to perform linear peptide calculation.

input\_pdb\_file

Specifies a pdb file of proteins, etc. used for calculation (default value: none). Usage: input\_pdb\_file file name Example: input\_pdb\_file 6lYZ.pdb

#### <span id="page-37-4"></span>**5.1.3. Output**

These commands output the files necessary for MARBLE simulations, such as crd and mdat files of the system constructed in the molx and pdb file of the constructed system.

#### output\_mdat\_file

Specifies an mdat file for the system constructed in the molx (default value: none). Usage: output\_mdat\_file file name

Example: output\_mdat\_file 6lyz\_w.mdat

output\_crd\_file

Specifies a crd file for the system constructed in the molx (default value: none). Usage: output\_crd\_file file name Example: output\_crd\_file 6lyz\_w.crd

output\_pdb\_file Specifies a pdb file of the entire system constructed in the molx (default value: none). Usage: output pdb file *file name* Example: output\_pdb\_file 6lyz\_w.pdb

#### <span id="page-38-0"></span>**5.1.4. Model building**

These commands set up the calculation target molecule.

#### renumber\_residue

Renumbers residue numbers (default number: ). Usage: renumber\_residue {on | off} Example: renumber\_residue on

# rename\_residue

Changes the name of a specific residue described in input files (default value: none?) Usage: rename\_residue *residue number+ chain\_ID new residue name* Example: rename\_residue 15A HSE

bond\_length\_limit

Specifies the upper limit of interatomic bond length in input files (default value: ??). Usage: bond\_length\_limit upper limit of bond length Example: bond\_length\_limit 5

### patch ter

Modifies the data of N- and C-terminuses of proteins in input files using the patch defining several terminuses in the CHARMM force field.

Usage: patch *patch name residue number*  $(\pm$ *chain ID*) Example: patch\_ter NTER 23B

### patch

Modifies the protein data in input files using several patches defined in the CHARMM force field. Usage: patch patch name residue number  $1$  (+chain\_ID) ...... Example: patch DISU 64A 80A

### Note:

The syntax of the patch command, such as the number of residues to specify, varies depending on the patch type. For details, refer to the patch information of the CHARMM force field.

# alias

Changes the name of atoms or residues in input files.

(Not as in "rename\_residue", this command is applied to all atoms or residues found in the relevant input file.)

Usage: alias old name new name Example: alias CD CD1

#### <span id="page-39-0"></span>**5.1.5. System building**

These commands set up the solvent environment where the target molecule is placed. In this section, the settings are made in order of "Creating a box", "Adding water", and "Adding ions".

#### Creating a box

MARBLE performs calculation in solvent environment using periodic boundary conditions. Therefore it is first necessary to define a box on which to specify the periodic boundaries.

#### box

Used to manually define a box. Use this command when the size of the box is already determined. (default value: none. However,  $\alpha$ ,  $\beta$ , and  $\gamma$  are set to 90° if not specified.)

Usage: box x y z *α β γ* Example: box 169.10 169.10 170.27

#### align\_axis

Aligns the molecule axis with the specified direction to the box. For alignment directions, three options of "on", "z", and "diagonal" are available (default value: none). See below for the options:

"on": Aligns the molecule's longest principal axis of inertia with x axis.

"z": Aligns the molecule's longest principal axis of inertia with z axis.

"diagonal": Places the molecule so that its longest principal axis of inertia is aligned with the box diagonal line.

Usage: align\_axis  ${normal | z | diagonal}$ Example: align\_axis diagonal

#### solvent\_cube

Specicfies the box shape as a cube. If this is "on", the program defines a cube by determining the side of the cube according to the distance from the solvent surface defined in "solvent\_buffer" (default vavlue: none).

Usage: solvent\_cube on Example: solvent\_cube on

#### Adding water

After the box is defined, generate water molecules (solvent) used for the calculation in the box.

#### solvent\_pdb\_file

Specifies the pdb file of the solvent molecules to be placed in the box. Use wat216.pdb in usual cases (default value: none).

Usage: solvent\_pdb\_file file name Example: solvent\_pdb\_file wat216.pdb

#### solvent\_excluded\_layer

Defines the thickness of the surface layer of the solute molecule where the solvent is excluded (default value: 0Å).

Usage: solvent\_excluded\_layer layer thickness (Å) Example: solvent\_excluded\_layer 2

#### solvent\_buffer

Specifies the minimum thickness of the layer from the solute to the box wall (default value: 10Å). Usage: solvent\_buffer thickness of solvent molecule layer  $(A)$ Example: solvent\_buffer 15

#### Adding ions

After water is generated, generate ions so that the total system charge is neutralized. Generate ions by replacing water molecule coordinates.

ion

Specifies the type of ions added to the system (default value: none). Usage: ion cation name anion name Example: ion SOD CLA

### Note:

The names of cation and anion used here must be those in the CHARMM force field. Be sure to describe the names of cation and anion accurately in the specified order. If the names or their order is inaccurate, the molx performs calculation on wrong ions and a significant error may occur in the total charge. Only monovalent ions can be used for anions and cations.

# ion\_placement

Specifies how to place ions to "random" or "energy". The former generates ions randomly and the latter generates ions in the positions where the energy is minimized (default: random).

Usage: ion\_placement {random | energy}

Example: ion\_placement energy

#### ion\_cutoff

Specifies the cutoff distance for ions. Specify this command when "ion\_placement" is "energy" (default value: 10Å).

Usage: ion\_cutoff *cutoff length*  $(\AA)$ Example: ion\_cutoff 7

#### ion\_density

Generates the ions specified with "ion" command so that the ion density becomes the specified value (default value: 0mM).

Usage: ion\_density ion density (mM) Example: ion\_density 4

# <span id="page-40-0"></span>**5.2. MARBLE**

Usage (see [3.1.1\)](#page-7-2) marble input file output file

#### Example

marble run.in run.out

For the content of input files for actual calculation, see ["3.2](#page-10-0) [Constructing the system with the](#page-10-0) molx".

### <span id="page-41-0"></span>**5.2.1. [input]**

This section specifies the input files used for MARBLE calculations.

### mdat file

Loads the .mdat file data created in the molx.

Usage: mdat\_file =  $file$  name Example: mdat  $file = \ldots/molx/protein.mdat$ 

#### crd\_file

Loads the xyz coordinate data of each atom from .crd files. Usage:  $crd_file = file name$ Example: crd\_file = run001.crd

#### restart

Use this command when performing a molecular simulation with separate input files and when inheriting the ensemble and velocity data in the previous calculation. To specify .crd file data toinherit, use the following keywords:

on: Uses all data in .crd files (default value: none). V: Velocity B: Periodic boundary box data E: Energy

In particular, when restarting calculation with a different ensemble, select the keywords V, B, and E above, and specify the desired ensemble with [PT\_control] section described below. (This operation has the same result as that of specifying "initialize=on" in [PT\_control].)

Usage: restart =  $\{ \text{on} |V|B|E \}$ Example: restart = VB

# <span id="page-41-1"></span>**5.2.2. [output]**

Specifies the output file used for MARBLE calculations.

crd\_file

Outputs .crd files containing the calculated final structure. Usage:  $crd$  file = *file name* Example: crd\_file = run001.crd

pdb\_file

Outputs .pdb files containing the calculated final structure. Usage: pdb\_file =  $file$  name Example:  $pdb_{file} = run001.pdf$ 

## <span id="page-41-2"></span>**5.2.3. [init]**

This section specifies the initial setting of calculation parameters.

# temperature

Specifies the initial temperature of the system (default value: none).

Usage: temperature = specified temperature Example: temperature = 300

Use this command to define the initial velocity of each atom at calculation start. It is unnecessary to set this command when continuing calculation with another input file, such as a .crd file for completed simulations.

#### solute\_molecule

Specifies the number of solute molecules in the system (default value: none). Usage: solute\_molecule  $=$  number of solute molecules Example: solute  $molecule = 3$ 

### <span id="page-42-0"></span>**5.2.4. [restraint]**

This section performs the various settings for restraining atoms.

#### method

Specifies a method to restrain atoms. The method can be specified with the following keywords:

position\_harmonic: Restrains the specified group of atoms to the specified coordinates with springs.

rmsd: Restrains the specified group of atoms so that the RMSD (Root Mean Square Displacement) values between the atoms and specified coordinates are satisfied.

The following describes the parameters of the restraining method specified in "method":

#### <span id="page-42-1"></span>**5.2.4.1. position\_harmonic**

When specifying "position\_harmonic" in "method", specify the following commands:

(1) Specifying coordinate files to be referred

Specify the coordinate file used as a reference with the command below. The user can specify either a crd file or pdb file. Use the command crd\_file or pdb\_file according to the file type.

#### crd\_file

Specifies a crd file to which to refer to select atoms to be restrained. Example: crd\_file = test.crd

#### pdb\_file

Specifies a pdb file to which to refer to select atoms to be restrained. Example:  $pdb$  file = test.pdb

(2) Specifying group of atoms to be restrained

When using a crd file as a coordinate reference, use "group" command. When using a pdb file, use "group\_pdb" command.

#### group

Specifies a group of atoms to be restrained in the crd structure loaded with a crd file. Usage: group  $=$  atom *selected atom type first residue end residue* Example: group = atom non\_hydrogen 24B 601B

# pdb\_group

Specifies a group of atoms to be restrained in the pdb structure loaded with a pdb file. Usage: pdb\_group = atom selected atom type first residue end residue Example: pdb\_group = atom non\_hydrogen 24B 601B

(3) Setting restraint parameters

#### k

Specifies the spring constant of a potential function applied to each atom to be restrained. Usage:  $k = spring constant (kcal/mol/ang^2)$ 

Example:  $k = 1.0$ 

# gradual\_change\_k

Gradually changes the spring constant specified with "k" command to the target value with specified number of steps. Use this command to gradually apply or remove restraint during simulations.

Usage: gradual\_change\_k = number of steps target spring constant Example: gradual\_change\_k =  $500000$ 

### <span id="page-43-0"></span>**5.2.4.2. rmsd**

When specifying "rmsd" in "method", set up the following commands:

(1) Specifying coordinate files to be referred (see [5.2.4.1](#page-42-1) [position\\_harmonic\)](#page-42-1)

(2) Specifying group of atoms to be restrained (see [5.2.4.1](#page-42-1) [position\\_harmonic\)](#page-42-1)

(3) Specifying restraint parameters

#### rmsd

Applies restraint so that the rmsd value specified with this command is satisfied.

Usage: rmsd = target rmsd value  $(\AA)$ Example:  $rmsd = 3.5$ 

gradual\_change\_rmsd

Gradually changes the value specified in "rmsd" to the target value with specified number of steps. (Use this command for Targeted MD. See [3.3.2.2.](#page-30-0))

Usage: gradual\_change\_rmsd =  $number\ of\ steps$  target rmsd value Example: gradual\_change\_rmsd = 500000 0

### best\_fit

Fits the snap shot structure to the target coordinate when checking the restraint rmsd in each step of simulation.

Usage: best  $fit = on$ 

### k

Specifies the spring constant of a potential function applied to each atom to be restrained.

Usage:  $k = spring constant (kcal/mol/ang^2)$ Example:  $k = 1.0$ 

## <span id="page-43-1"></span>**5.2.5. [constraint]**

This section performs the settings to handle groups of atoms bonded with hydrogen (methyl groups, etc.,) as rigid-body. Using this option allows decreasing the simulation time step to approximately 2fs since hydrogen bond vibration can be neglected.

# rigid\_body

Specifies the target atom to be handled as rigid-body (default value: none).

Example: rigid\_body = hydrogen

#### <span id="page-44-0"></span>**5.2.6. [PT\_control]**

This section specifies the system ensemble, as well as temperature and pressure control.

#### ensemble

Specifies the ensemble for the system calculation (default value: NVT). Usage: ensemble =  $\{NVT | NPT | NVE\}$ Example: ensemble = NPT

#### initialize

Changes the system ensemble (default value: none). Usage: initialize=on

#### Note:

Use this command to change ensemble (for example, from NVT to NPT) when restarting calculation and continuing the previous simulation. Note that if this command is used, the data obtained from the previous calculation in .crd files will be reset (except for coordinate sets). Use this command only when it is necessary to change the ensemble from the previous calculation.

#### method

Specifies how to control temperature and pressure (default value: extended\_system). Usage: method =  $\{extended\_system | rescaling\}$ Example: method = rescaling

Note:

The "rescaling" is available only for the NVT ensemble.

#### temperature

Specifies the system temperature (default: 298.15 (k)). Usage: temperature = set temperature  $(K)$ Example: temperature = 310

#### pressure

Specifies the system pressure (default: 1 (atm)) Usage: pressure  $= set pressure (atm)$ Example: pressure  $= 1.0$ 

gradual\_change\_T

Changes the temperature to the target value with specified time steps (default value: the number of steps=0, target temperature=the "temperature" value).

Usage: gradual\_change\_T = number of steps target temperature  $(K)$ Example: gradual\_change\_T = 10000 300 (changing temp. to  $300(k)$  in 10000 steps)

#### <span id="page-44-1"></span>**5.2.7. [nonbond]**

This section specifies the settings necessary for calculating non-bonded interactions in the system.

cutoff

```
Specifies the cutoff radius for non-bonded interactions (default value: 9.0Å)
  Usage: cutoff = cutoff radius (\AA)Example: \text{cutoff} = 10
```
n\_cell (unnecessary when d\_grid is specified in the [ewald] section)

Specifies how to define cells on the box during parallel computation.

```
Usage: n<sub>cell</sub> = (n<sub>cell</sub>)x (n<sub>cell</sub>)y (n<sub>cell</sub>)z
```
(n\_cell)x,y,z: number of cells in each component (integer) Example: n\_cell = 20 20 20

#### Note:

When specifying the cells, refer to the minimum cell width obtained by (cutoff  $+4.5$ )/2. For example, when the cutoff=9(Å), the width is 6.75(Å). If the width of the box and the cutoff is 64Å and 9Å, respectively, the minimum cell width is 64/6.75=9.481. In this example, the number of the cells should be 9 or smaller.

n\_pe (unnecessary when d\_grid is specified in the [ewald] section) Specifies how to divide the process for parallel computation into spatial divisions. Usage:  $n_pe = (n_pe)x (n_pe)y (n_pe)z$ (n\_pe)x,y,z: number of cells in each component (integer) Example: n  $pe = 10 10 10$ 

Note:

The specified processes must satisfy the following rules:

The values (n\_cell)x, (n\_cell)y, and (n\_cell)z must be divisible by (n\_pe)x, (n\_pe)y, and (n\_pe)z, respectively.

The number of grids in x, y, and z components specified in [ewald] section must be divisible by  $(n_pe)x$ , (n\_pe)y, and (n\_pe)z, respectively.

The number of total processes used for the calculation must be the product of the number of each component of x, y, and z, namely,  $(n_pe)x*(n_pe)y*(n_pe)z$ .

### <span id="page-45-0"></span>**5.2.8. [ewald]**

This section performs the settings on the PME method (Particle Mesh Ewald) to calculate long-range electrostatic interactions in the system.

#### grid

Specifies the number of grids on the system box in X, Y, and Z directions (default value: none). Usage:  $grid = (n\_grid)x (n\_grid)y (n\_grid)z$ 

 $(n$ <sup>grid</sup>)xyz: number of grids in XYZ directions of the box (integer) Example:  $grid = 20 20 20$ 

Note:

The grid interval must be approximately 1.1Å or smaller.

#### d\_grid

Specifies the intervals of the grids defined on the system box (default value: none). Usage: d\_grid = grid interval  $(\AA)$ (The grid interval must be approximately 1.1Å or smaller.) Example:  $d$ <sup> $\text{grid}$  = 1.1</sup>

Note:

When specifying "d\_grid", it is unnecessary to specify a "grid" value. Once the user defines "d\_grid" value, MARBLE automatically determines the number of grids in X, Y, and Z directions according to the size of the system box. In addition, MARBLE also determines "n\_cell" and "n\_pe" values, which is usually to be defined in [nonbond]. Since it is troublesome to find "n\_cell" and "n\_pe" values satisfying the conditions described in the [nonbond] section, it is recommended to use "d\_grid" in usual MD calculations.

#### <span id="page-46-0"></span>**5.2.9. [min]**

This section performs the settings on energy minimization calculations.

#### step

Specifies the number of steps to perform energy minimization with the steepest descent method (default value: none).

Usage: step =  $number\ of\ steps$ Example:  $step = 1000$ 

#### print\_step

Specifies the frequency of outputting energy values obtained with energy minimization calculation, using the number of steps (default value: 1).

Usage: print\_step =  $number\ of\ steps$ Example: print\_step = 10

#### cg\_step

Specifies the number of steps to perform energy minimization with the conjugate gradient method (default value: 0).

Usage:  $cg\_step = number of steps$ Example:  $cg\_step = 1000$ 

#### Note:

When both "step" and "cg\_step" are specified, the steepest descent method is first performed with the number of steps specified in "step", and the conjugate gradient method is performed with the number of steps in "cg\_step".

#### grad

Specifies the gradient value to judge the convergence of energy minimization (default value: 1.0e-4). Usage:  $grad = gradient value$ Example:  $grad = 2.0e-4$ 

### <span id="page-46-1"></span>**5.2.10. [md]**

This section performs the settings on molecular dynamics simulations.

#### time\_step

Specifies the time increment per step in molecular dynamic simulations. Usage: time step = time increment per step (fs) Example:  $time\_step = 2$ 

#### step

Specifies the number of steps for molecular dynamics simulations (default value: 0).

Usage: step  $=$  number of steps Example:  $step = 500000$ 

### prop\_file

Specifies the data output file (prop file) for molecular dynamics simulations (default value: none). Usage: prop  $file = file name$ Example: prop\_file = md1.prop

### prop\_step

Specifies the frequency of outputting data onto prop files (default value: 100). Usage: prop\_step = number of steps Example:  $prop\_step = 1000$ 

# trj\_file

Specifies the file (trj files) to output trajectories of molecular dynamics simulations (default value: none). Usage: trj\_file =  $file$  name Example:  $trj$  file = md1.trj

### trj\_step

Specifies the frequency of outputting data onto trj files (default value: 100).

Usage:  $trj\_step = number of steps$ Example:  $trj\_step = 1000$ 

# trj\_output

Specifies the information to be output in trj files (default value: XB). Usage: trj\_output =  ${X|V|B}(X: coordinate, V: velocity, B: box data)$ Example:  $trj$ \_output =  $XB$ 

#### print\_step

Specifies the frequency of outputting the energy values obtained with molecular dynamics simulations, using the number of steps (default value: 1).

Usage:  $print\_step = number of steps$ Example: print\_step = 10

#### remove\_momentum

Specifies whether or not to remove translation and rotation of target proteins during molecular dynamics simulations.

Usage: remove\_momentum ={off|all|all\_rotation|solute\_translation|solute\_rotation} Example: remove\_momentum = solute\_rotation